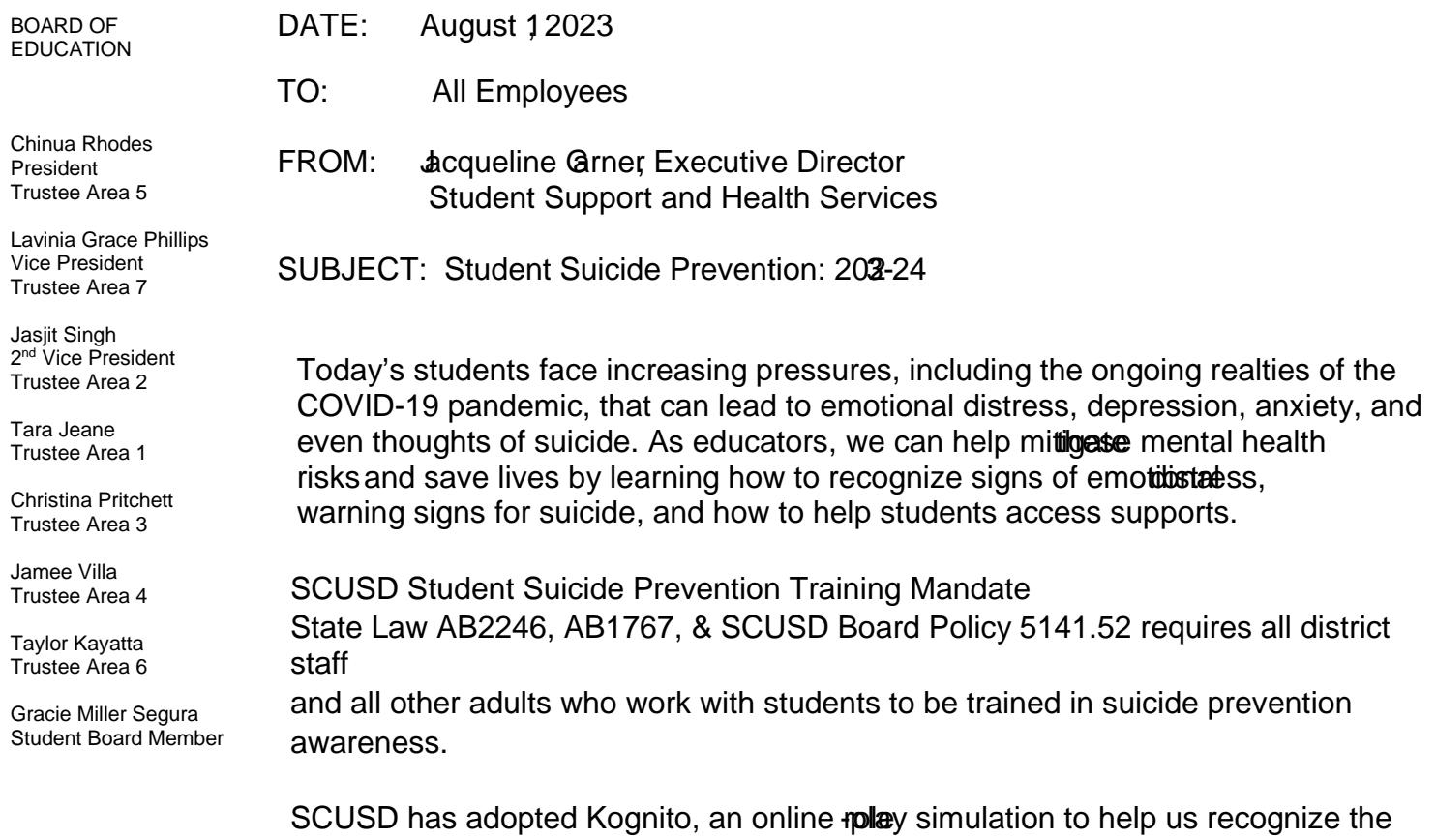

signs of distress, use conversations to approad dent and discuss our concerns and refer parents/students to the appropriate resources. The Kognito simulations let you practice these challenging conversations at your own pace through ayole with an emotionallyresponsive virtual student or parent.

In order to access the online Kognito simulations follow the directions below.

Step 1: Vist SCUSD.Kognito.com

Step 2: Log in or create a new account

Step 3: Scroll down the list of Kognito modules. Select one of the Skt modules elementary, middle school, or high school then hit the "LAUNCH" button to begin the module. You may start and stop the simulation anytime and will be able to pick back up where you stopped.

Step 4: Complete the ending evaluation, which will automatically generate your